# 7.3 Plex Media Server

Plex is a media server application that organises video, music and photos from personal media libraries and streams them to media servers, smart TVs, streaming boxes and mobile devices that have compliant player apps.

Plex can also be setup as a DLNA server, and on the Antipodes you can use a DLNA renderer app such as MPD or Squeezelite as its music player.

You can control Plex on a Windows PC, an Apple Mac or a tablet or smartphone using one of the

DLNA remote controller apps such as BubbleUPnP, UPnPlay, Foobar 2000 etc.

To use Plex with the Antipodes you must install the optional Plex application. Go to Section 8 for a guide to installing and uninstalling applications in the Antipodes GUI.

After installing it on your Antipodes, the first step is to use a browser to go to https://plex.tv/, click on 'Create Plex Account' and proceed to create your account.

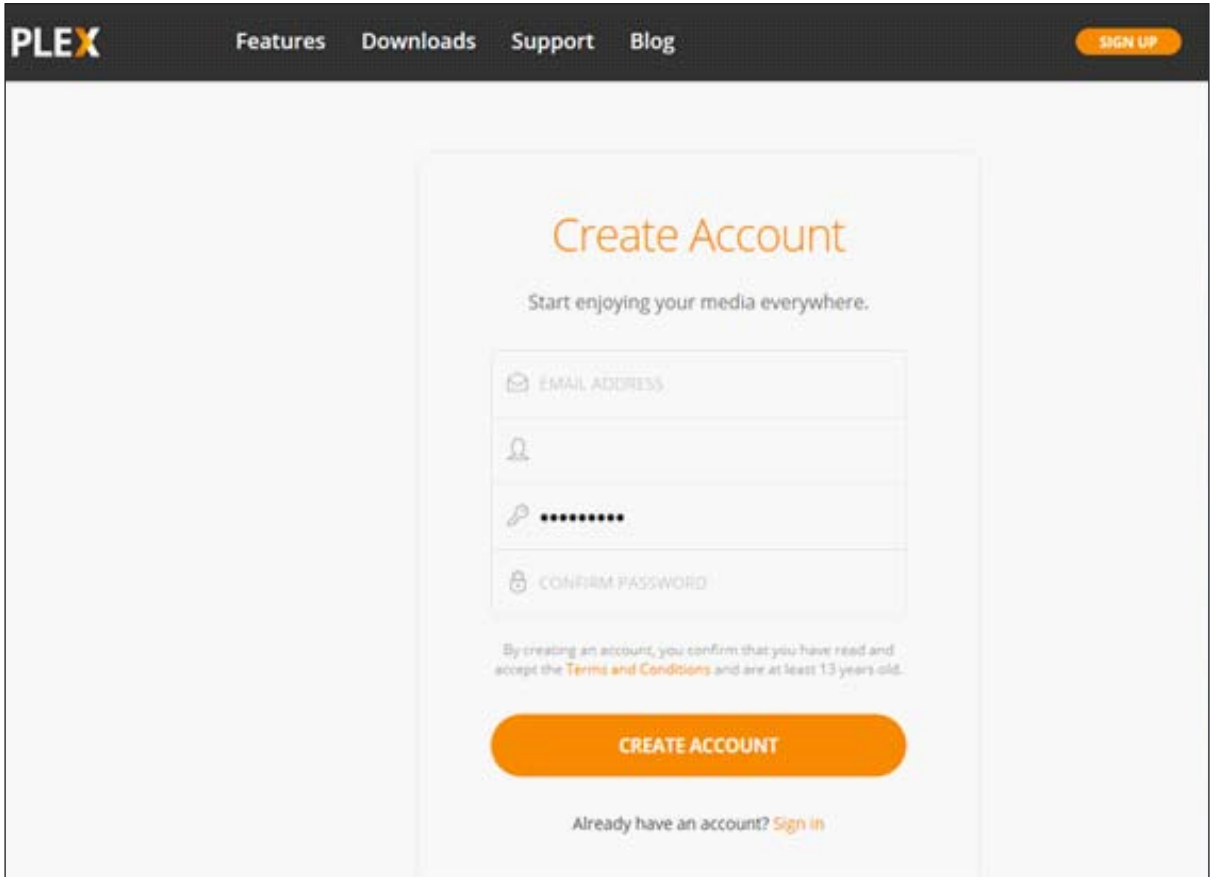

Then, back in the Antipodes GUI, select the 'Apps' menu item, and click on the 'Plex' icon. A new browser window will open where you can review and agree to the Plex Terms of Service. You will then be taken to the Plex interface.

## **How to Set Up Plex**

At the top left hand side of the screen click the '+' symbol next to the server name (ANTIPODES):

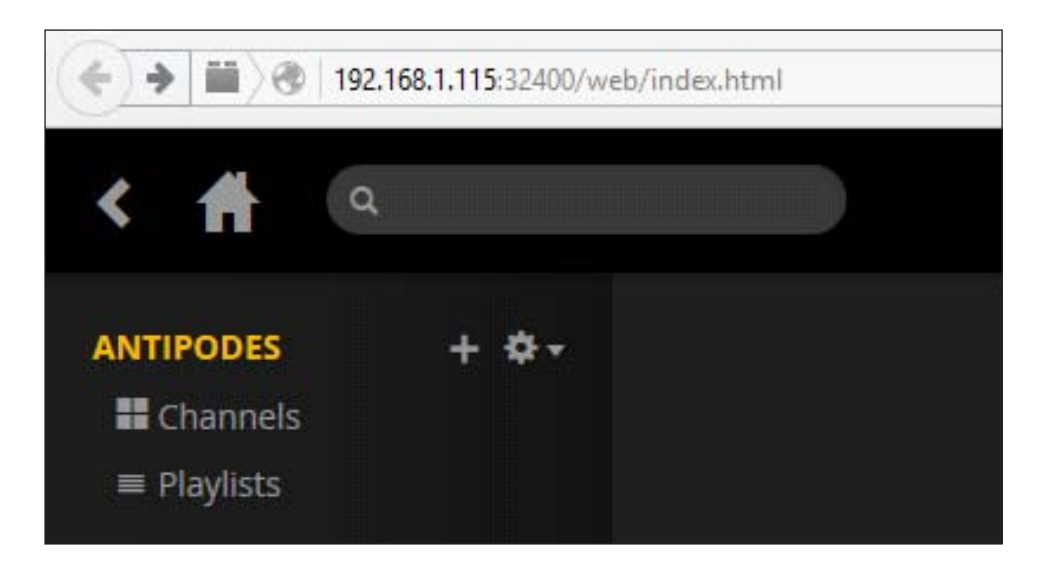

In the 'Add Library' window that appears select 'Music', give your library a name, and then click 'NEXT'.

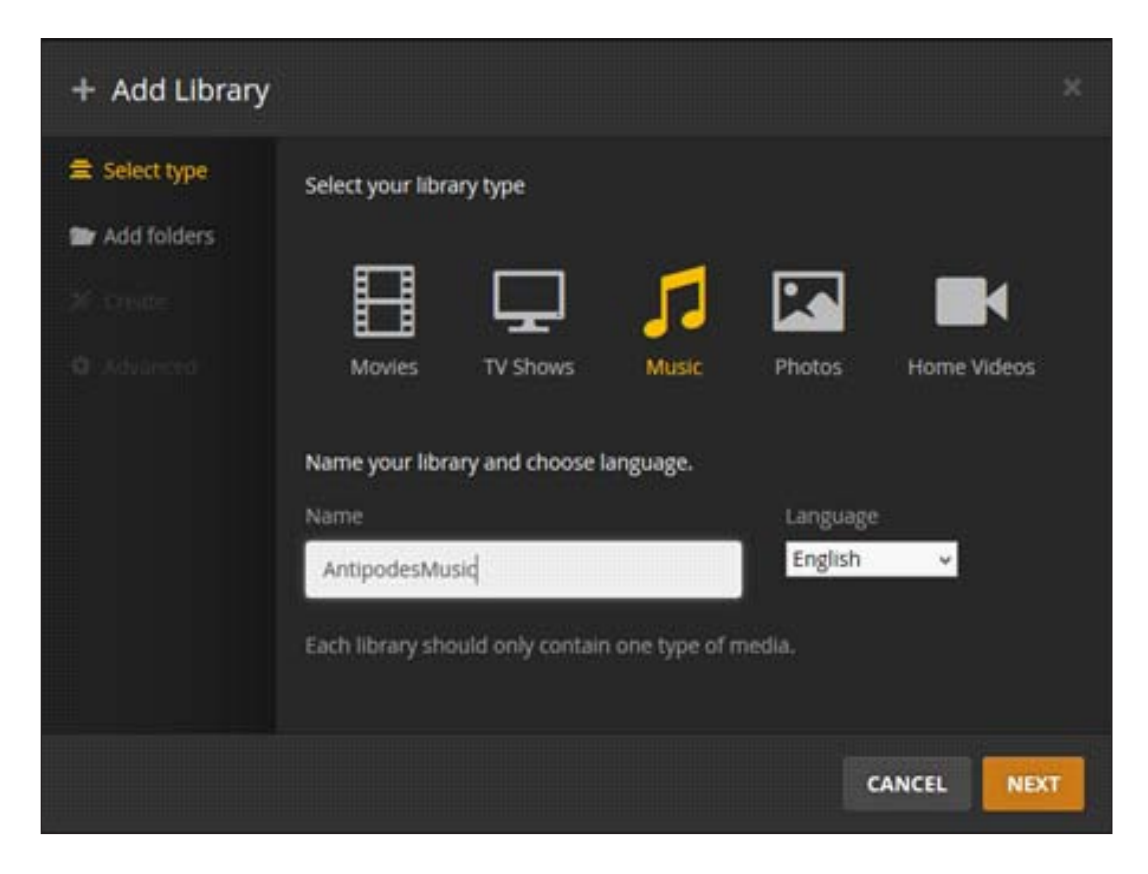

In the following screens you will select the folders to include in your music library. Click the 'storage' entry on the left hand side, then 'music', and finally 'flac'; this points to where album folders are stored on the Antipodes (/storage/music/flac).

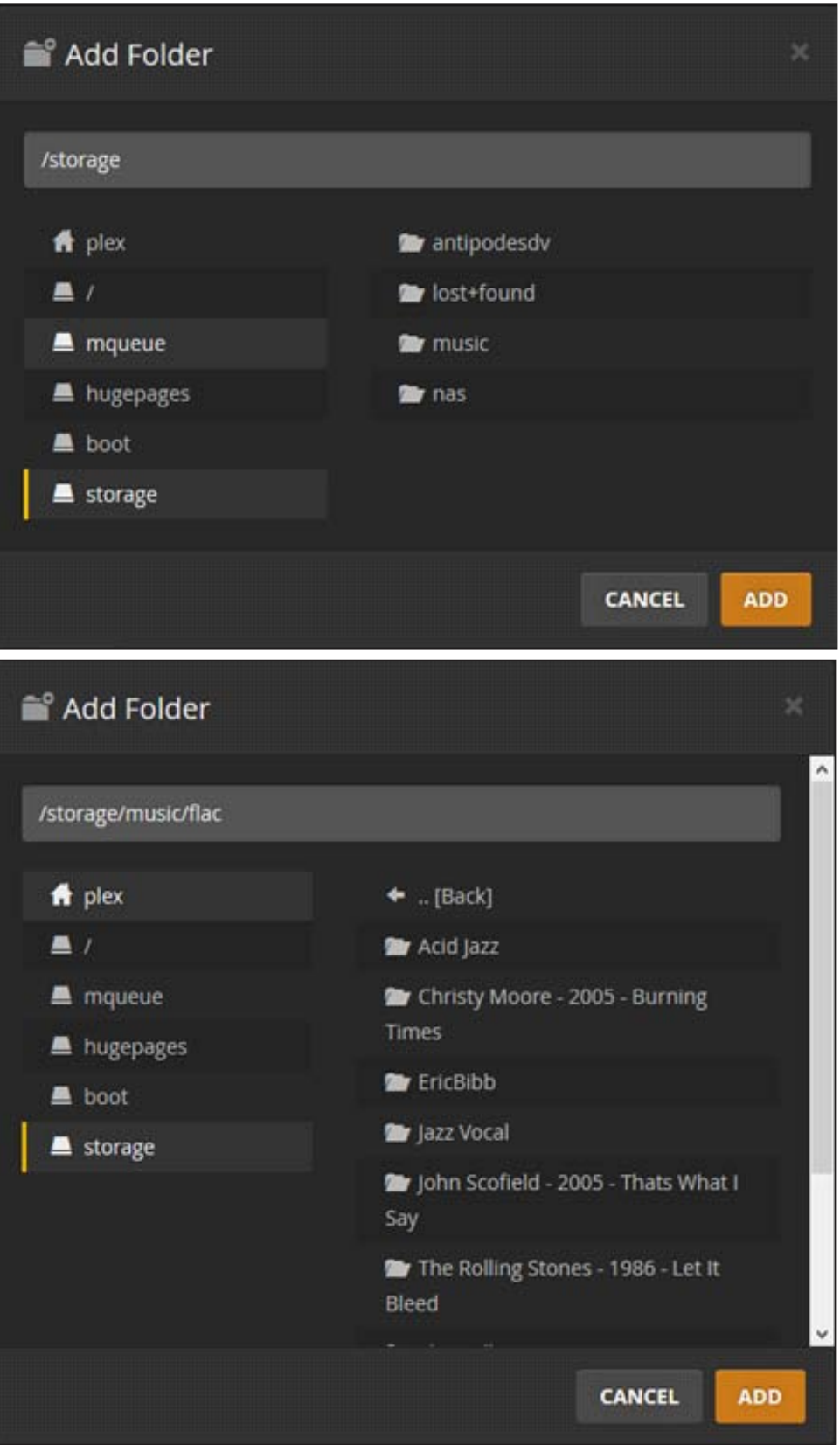

### **36** | Antipodes Audio Music Server

Then click 'ADD' to add the folder to your music library. You can add additional folders to your library now or later on; here '/storage/nas' has also been added.

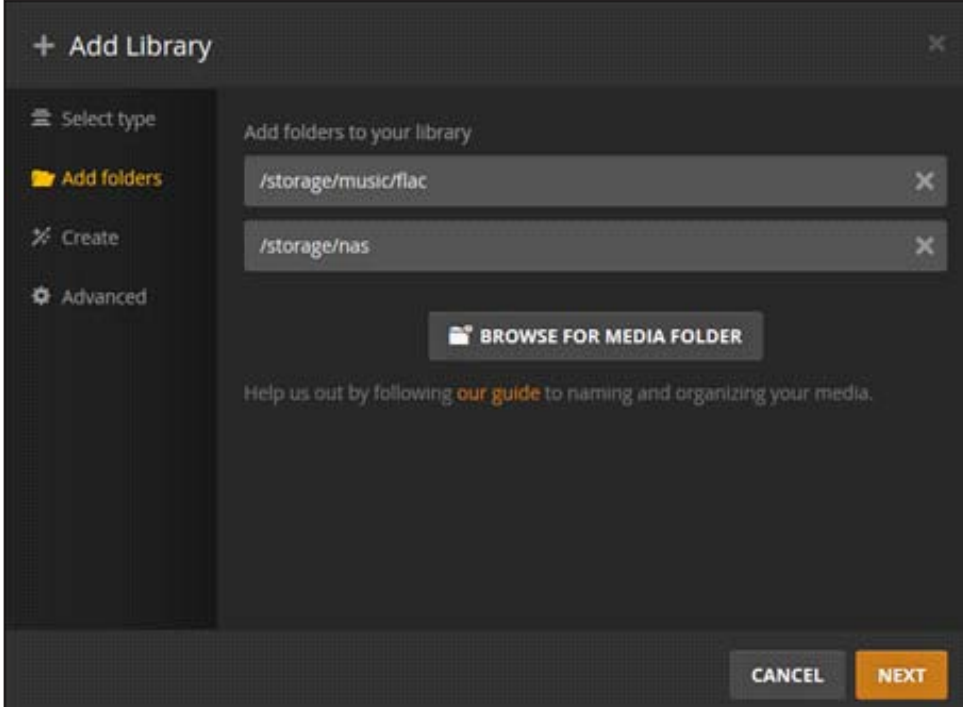

When you have finished adding folders click 'NEXT', select 'Create a basic music library' on the following screen followed by 'NEXT', and then 'ADD LIBRARY' on the last screen.

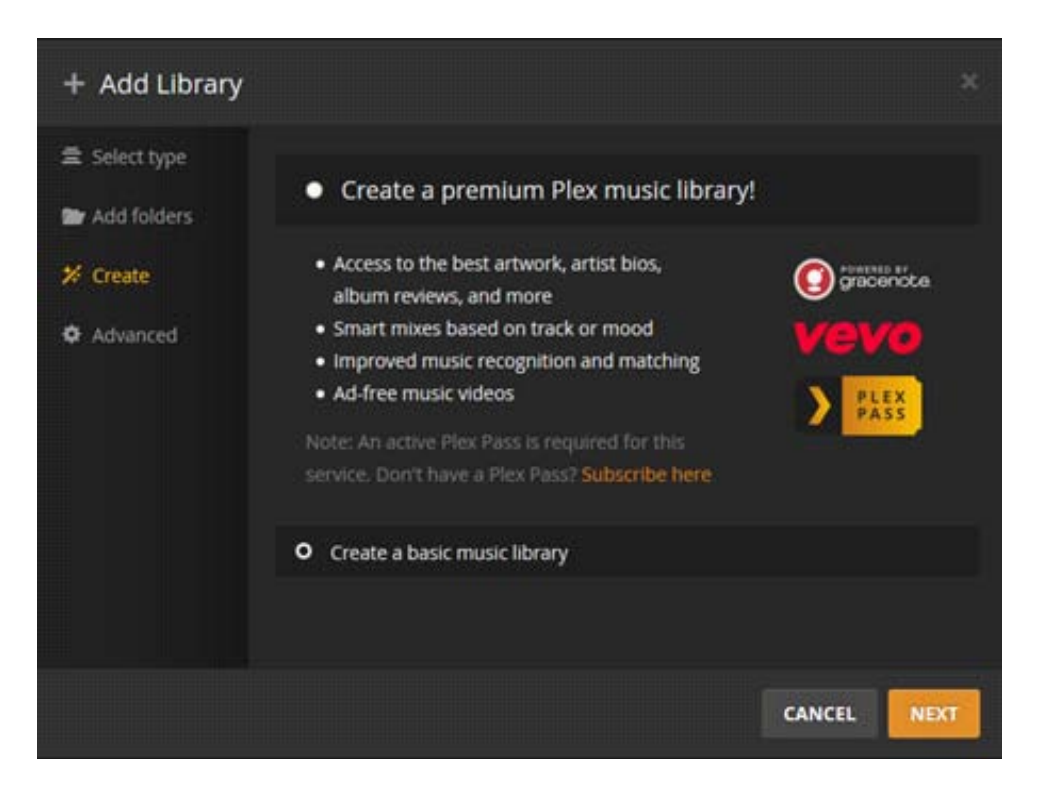

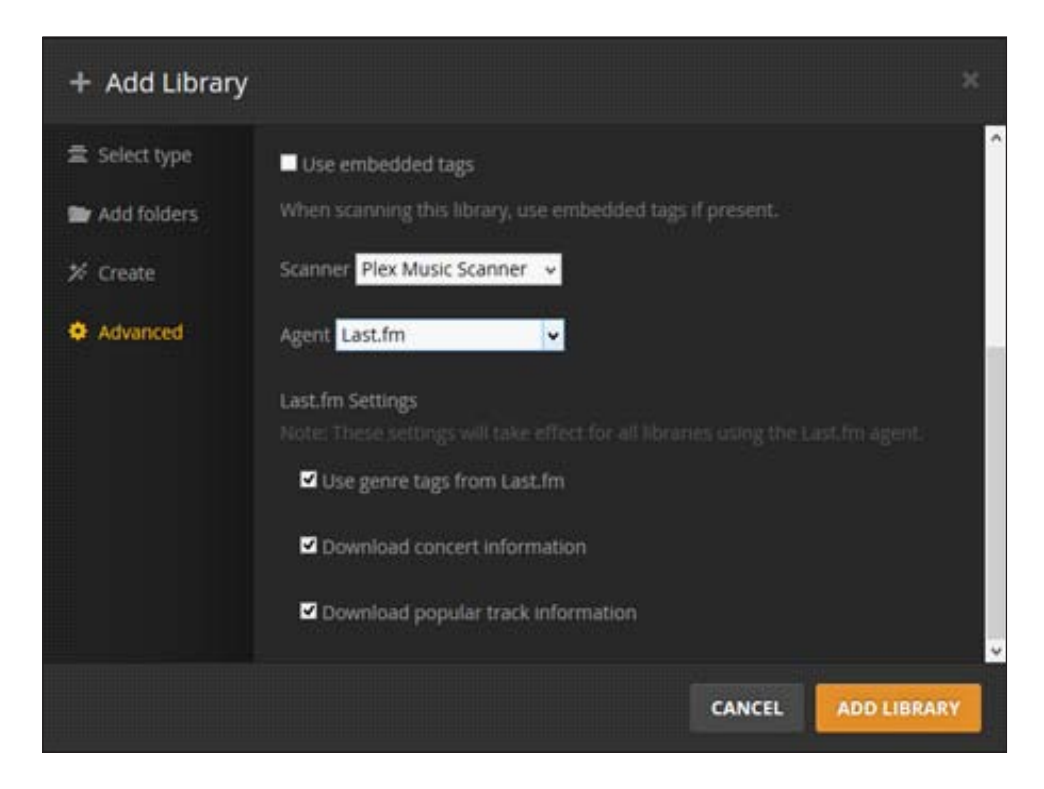

Plex Media Server will then create the library on your Antipodes.

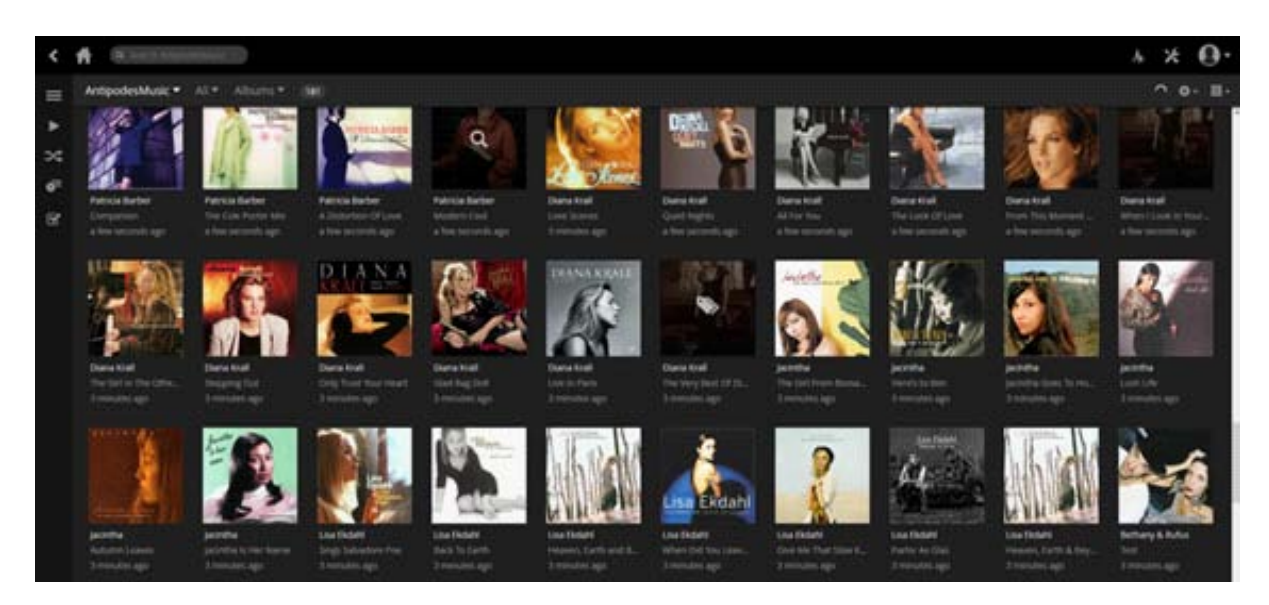

### **How to run Plex using a DLNA Remote App**

While you can use the Plex Media Server application on the Antipodes to set up your Plex library you cannot use the application to play music through the Antipodes (although you can use it to play music on the Windows PC or Mac on which you are running the application). To play music from your Plex library through the Antipodes you must use a DLNA remote app; several apps are available for Android or for iOS devices. You use the remote app to select a DLNA renderer (player) such as MPD or Squeezelite on the Antipodes, and a DLNA server, in this case Plex.

The examples shown below use BubbleUPnP on an Android tablet.

### **Using BubbleUPnP with Plex**

BubbleUPnP for Android can be downloaded from Google Play.

When you open the app on your tablet or smartphone the screen display shows the DLNA Renderers (at the top) and DLNA Servers that have been detected by BubbleUnP. In this example the renderer 'antipodes\_ SQL1' (Squeezelite on the Antipodes) is selected and there is a choice of several libraries (servers).

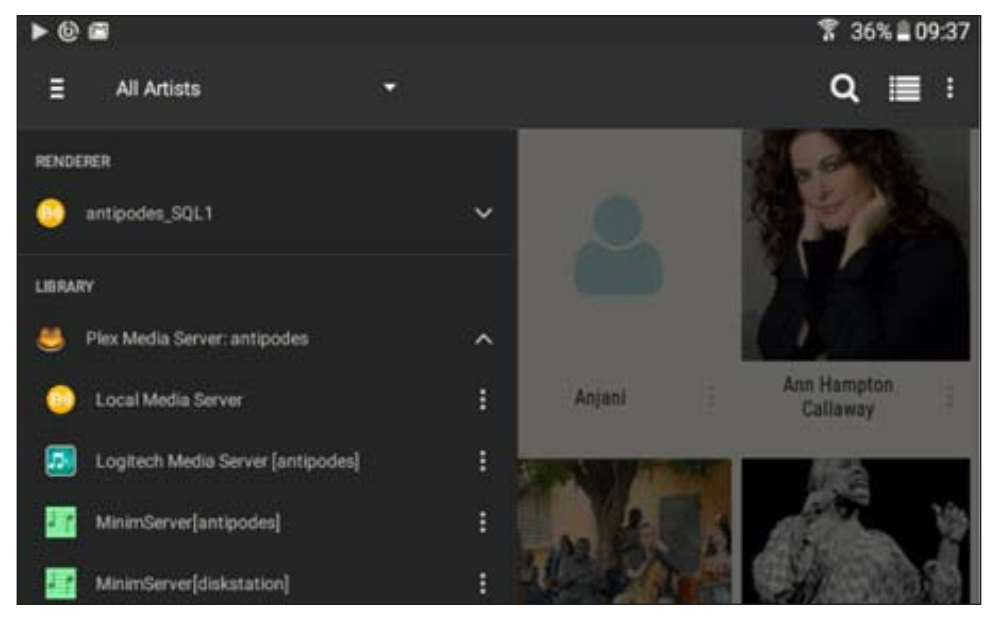

 When 'Plex Media Server: antipodes' is selected you select 'Media/Music', and then 'AntipodesMusic' (the name given earlier to the library during the setup stage)

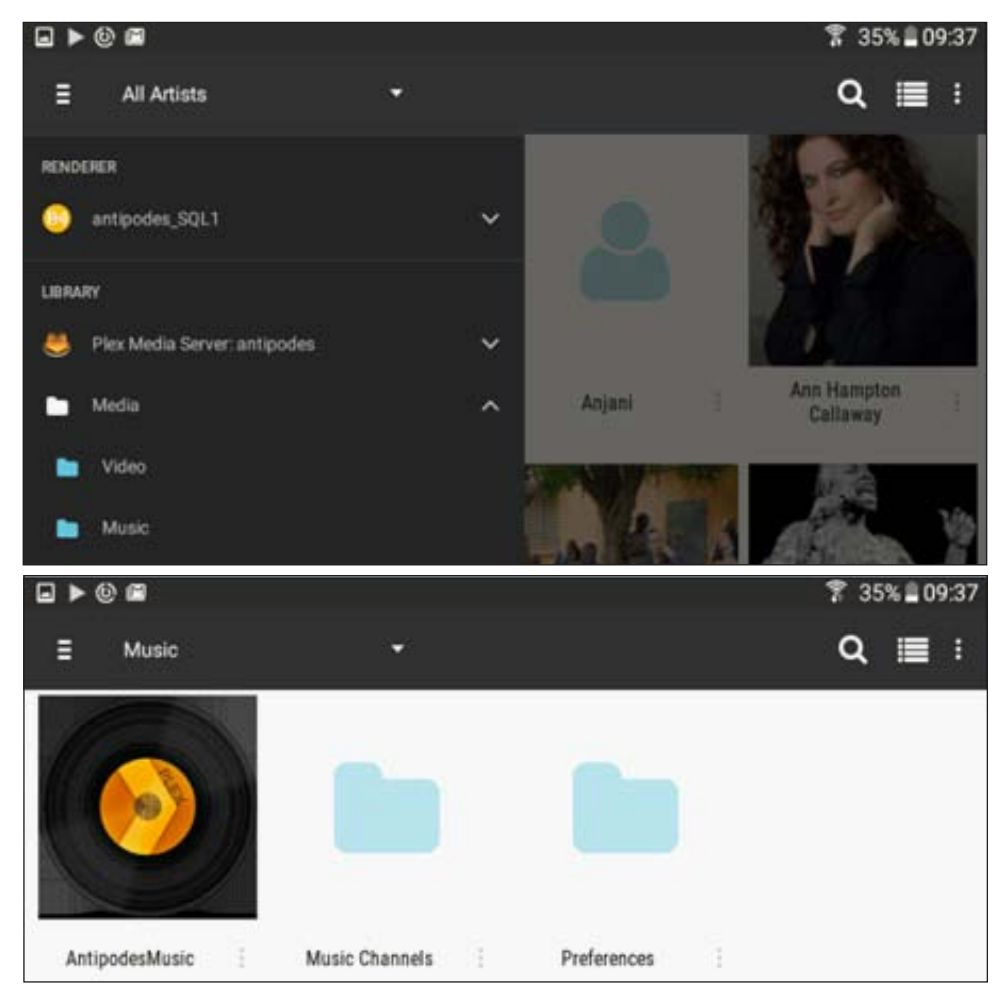

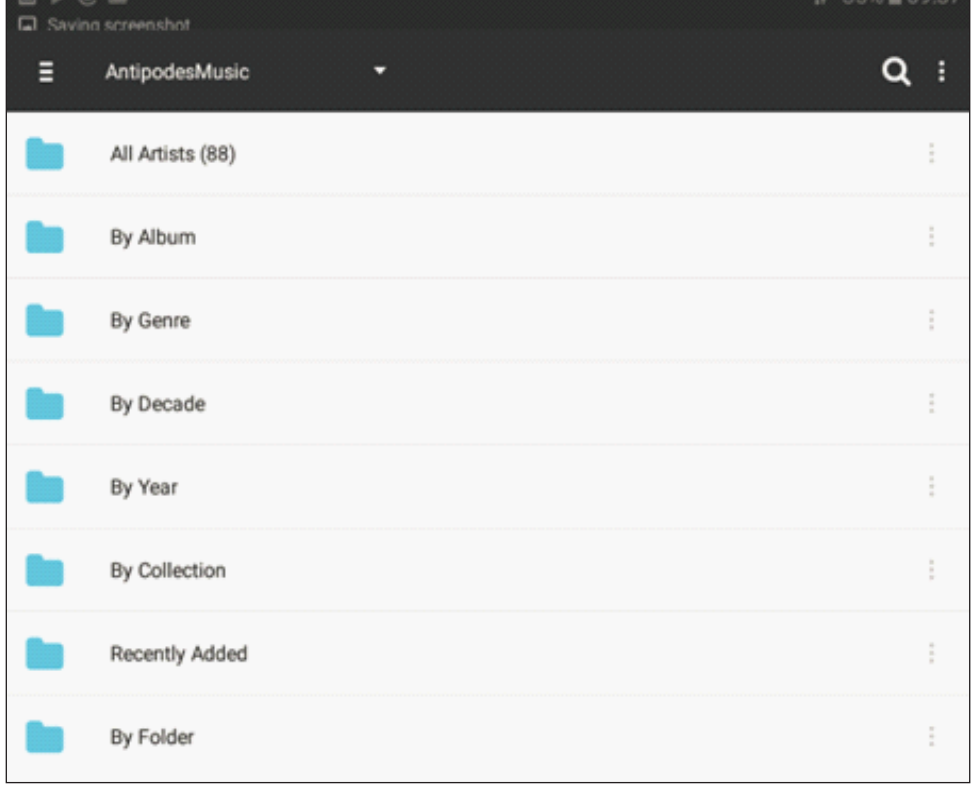

You can then drill down through your Plex library using a variety of filters to build and play your playlists.

# **Support**

Plex website: https://plex.tv/

Plex apps for Android, iOS, Windows: https://plex.tv/downloads